# **Affa**

# **From SME Server**

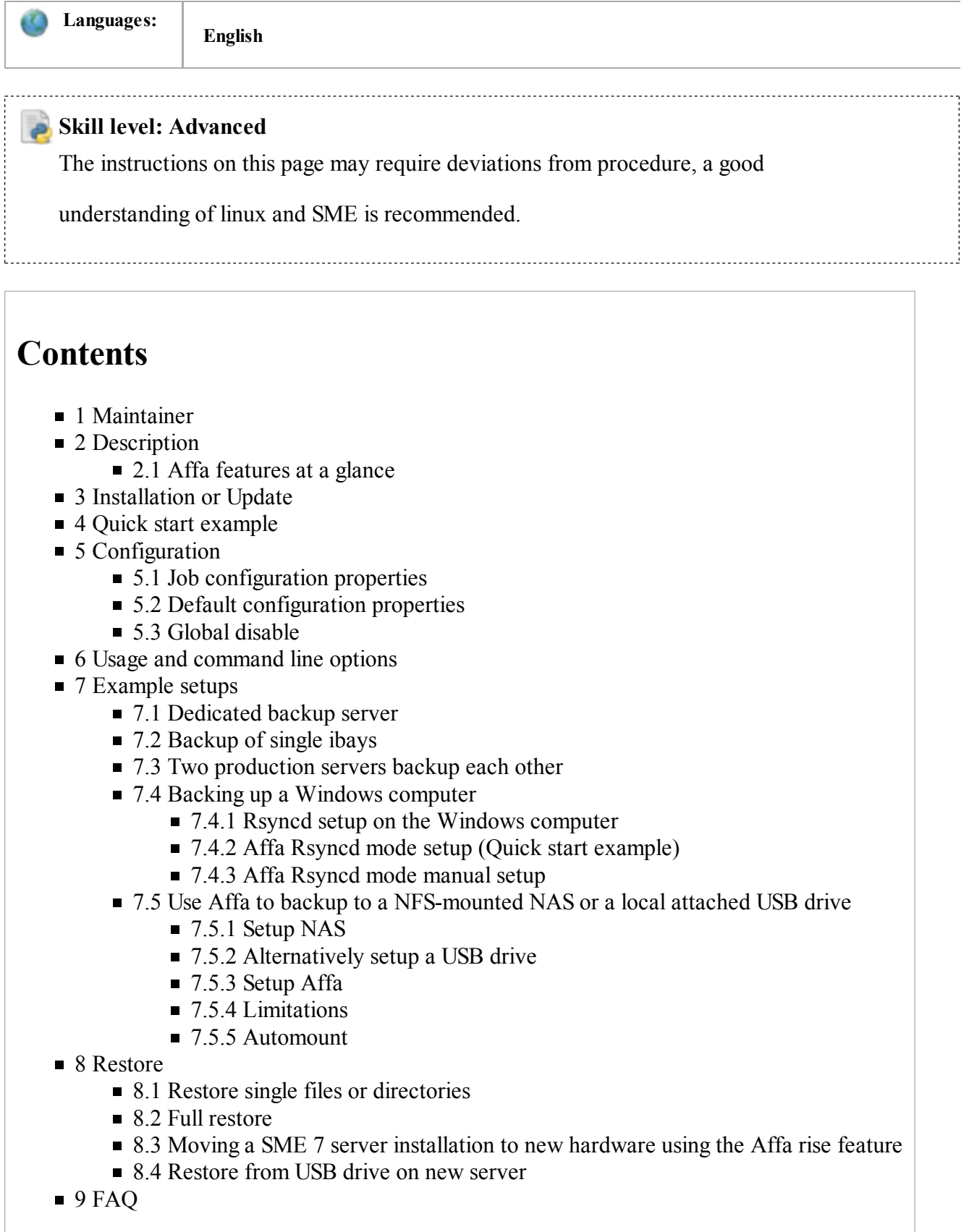

- 10 Uninstall
- 11 Bug report
- 12 Additional information
- 13 References

# **Maintainer**

Michael Weinberger

Affa stands for **A**utomatische **F**estplatten **F**ern**a**rchivierung

# **Description**

The main purpose of this affa package is to make a SME 7 Server a dedicated backup box in a few minutes. Affa backs up as many SME servers as you like or any other servers which have sshd running and rsync installed. Once it is configured, Affa runs reliably unattended and sends warning messages in case of any errors.

All backup archives are full backups, as Affa make use of the hardlink technique. Therefore a new full backup only needs disk space for the differences plus the filesystem overhead for the hardlinks and directories (which is typically 2-3%).

Affa is based on the rsync program and supports the rsync --compress option. This allows you to run backups over the internet or VPN. A typical setup is one or more Affa backup servers placed in different locations, which backup the production server(s) over the VPN.

A special feature is the rise option, which allows you to rise the backup server to your production server from a backup archive in case of a dead loss of your production server. The rise is executed within a extremely short time, even with huge amount of data. The rise feature uses hardlinks and therefore does not use up additional disk space.

Affa is a command line tool for system administrators and is intentionally designed without a GUI. Therefore it can be efficiently managed on the console and over slow internet connections.

**Note:** This documents refers to the Affa Version 2 Release Candidate. Latest stable version 1 documentation can be found here (http://wiki.contribs.org/index.php?title=Affa&oldid=11974).

## **Affa features at a glance**

- Affa is secure: All transfers and connections are made by using the ssh protocol with public/private key authentication
- Periodically runs unattended full backups. Only differences to the previous full backup are transferred over the network
- Using rsync with optional bandwidth limit and compression allows backups over the internet
- Uses hardlink technique, i.e. physical disk space only needed for the differences between two full backups
- Keeps a configurable number of scheduled, daily, weekly, monthly and yearly full backup archives
- $\blacksquare$  The archives are browseable. No need to unpack them first.
- Archives can be mapped to a Samba share.
- Backup jobs are started by the cron daemon
- Interrupted jobs continuing with already transfered data when restarted
- Backups the default e-smith directories and files, when property SMEServer is set to yes
- Additional directories and files can be included
- Directories and files can be excluded from the backup
- Non-SME server linux systems can be backed up by setting the SMEServer property to no and using an include list
- In ESXi mode, running virtual machines can be backed up. See Backup of ESXi Virtual Machines using Affa
- Configurable nice level for rsync processes on the backup and source server
- Optional run of custom programs before and after a job run (e.g. running tape backup)
- Checks the disk space left after a job run with warning levels strict, normal or risky
- Extensive checking of failure conditions
- Sends failure messages to a configurable list of email addresses
- Sends a warning message, if the backup server runs out of disk space
- Installs an optional watchdog on the source server in case the backupserver fails (SME Server only)
- Watchdog sends warning, if an expected backup did not run (SME Server only)
- Watchdog sends a daily reminder message, if the error continues unchecked (SME Server only)
- Option to display current status of all jobs showing times of last and next run, size and disk usage
- Status can be mailed on a daily, weekly or monthly schedule
- Option to display all existing archives of a job shown date, number of files, size and bytes tranferred from the source
- Option to send (and revoke) the public key to the source server (SME Server and ESXi only)
- Option to rise the backup server to a production server from a backup (SME Server only)
- The rise feature does not physically move data and therefore is extremly fast and needs (almost) no extra disk space
- Rise option can be run remotely as the NIC driver configuration of the backup server are preserved
- Compares installed RPMs on source with backup server. Sends warning message, if not in sync
- Undo rise option to restore the backup server
- Configurable via a e-smith style db, with one record for each job and a default record for all jobs
- Logs to /var/log/affa/JOB.log and /var/log/affa/affa.log with optional debug switch for higher verbosity
- Log files are rotated weekly, with 5 logs kept

## **Installation or Update**

```
wget http://mirror.contribs.org/smeserver/contribs/michaelw/sme7/Affa2/smeserver-affa-2.0.0-rc4.noa
wget http://mirror.contribs.org/smeserver/contribs/michaelw/sme7/Affa2/perl-Compress-Bzip2-2.09-1.2
/usr/bin/yum --enablerepo=smecontribs localinstall \
smeserver-affa-2.0.0-rc4.noarch.rpm
perl-Compress-Bzip2-2.09-1.2.el4.rf.i386.rpm
           ------------
```
When you have installed Affa for the first time run the following command to initialize the Affa database

affa --make-cronjobs <u>. . . . . . . . . .</u>

and logout and re-login to the console to take the bash auto-completion (TAB key) in effect.

# **Quick start example**

You have a SME 7 production server with hostname 'prodbox' and IP 10.200.48.1. Set up a second SME 7 box as your backupserver with hostname 'affabox' and IP 10.200.48.2.

- 1. log into the 'affabox' and install the packages as described above.
- 2. copy the config helper script sample

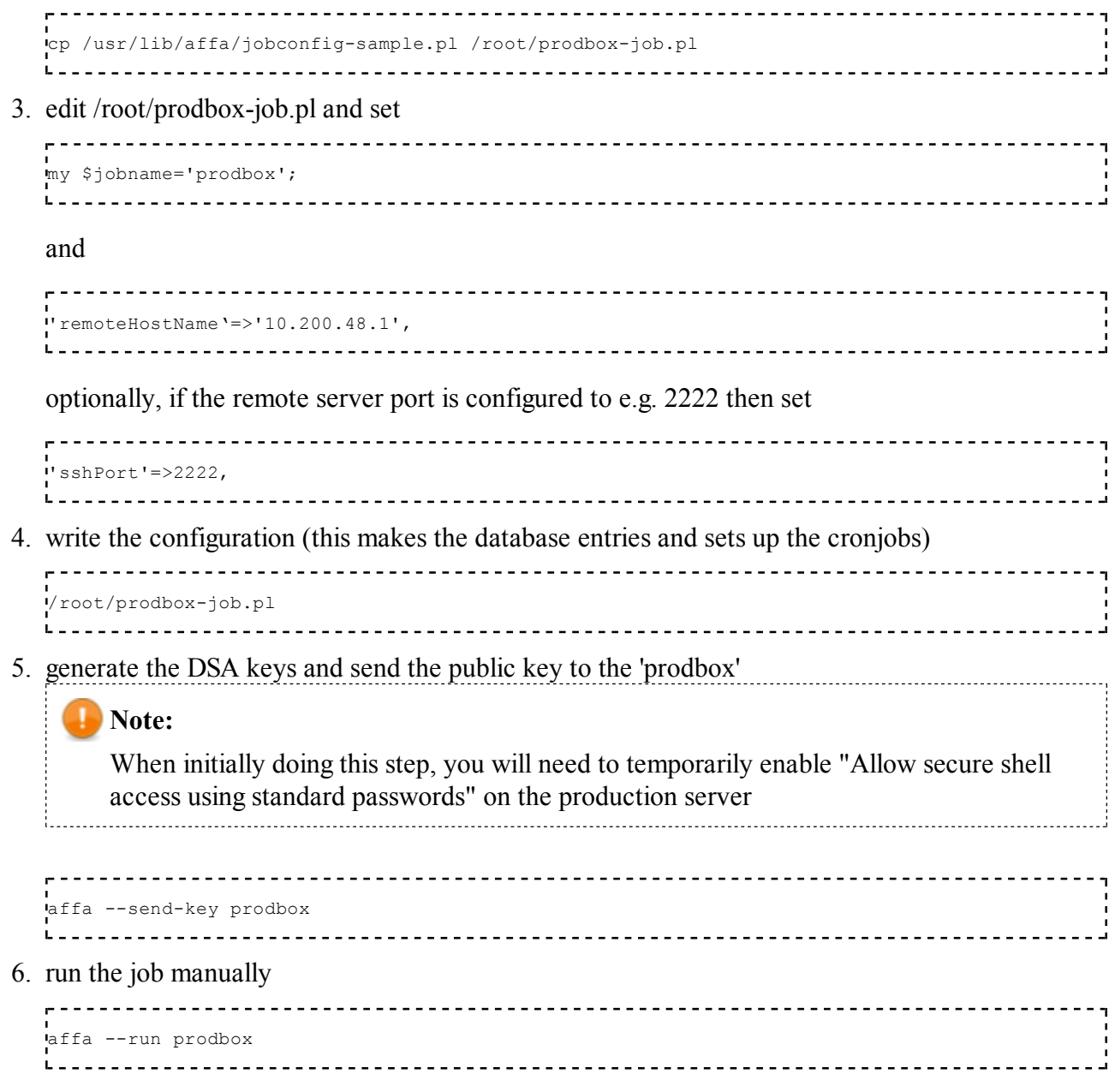

# **Configuration**

The configuration is stored in an e-smith style database. Use the db command to configure Affa. The jobname is the record key with the type 'job'.

To setup a new job with the name 'prodbox' enter:

db affa set prodbox job 1. . . . . . . . . . . . . . .

then set the properties

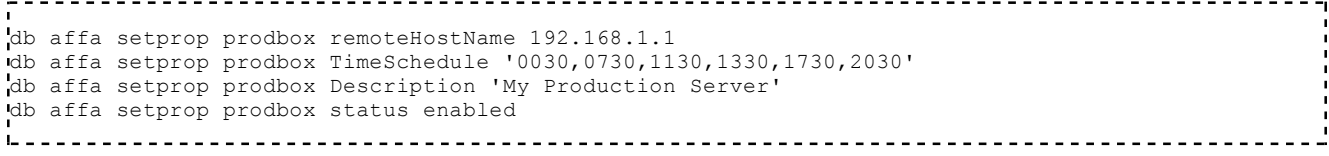

and so on...

Alternatively you can you use a script as described above in the 'Quick start' chapter.

To verify your work, type:

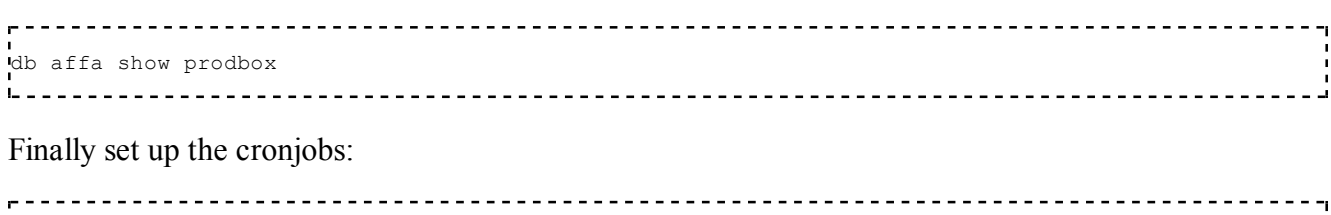

affa --make-cronjobs 

#### **Job configuration properties**

**Note:** The default values shown in this table are the Affa program defaults and not to be confused with the preset values in the helper scripts, e.g. jobconfig-sample.pl.

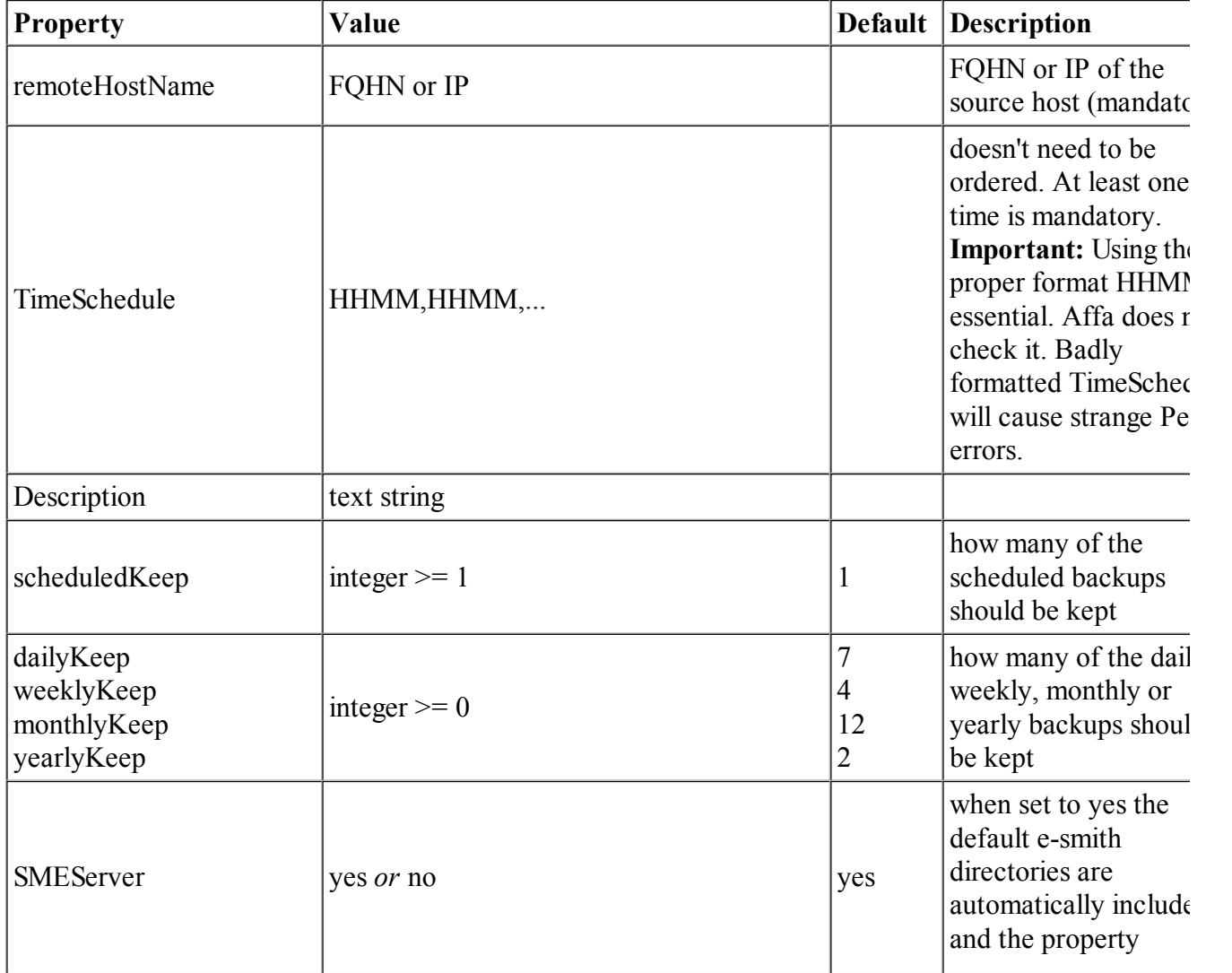

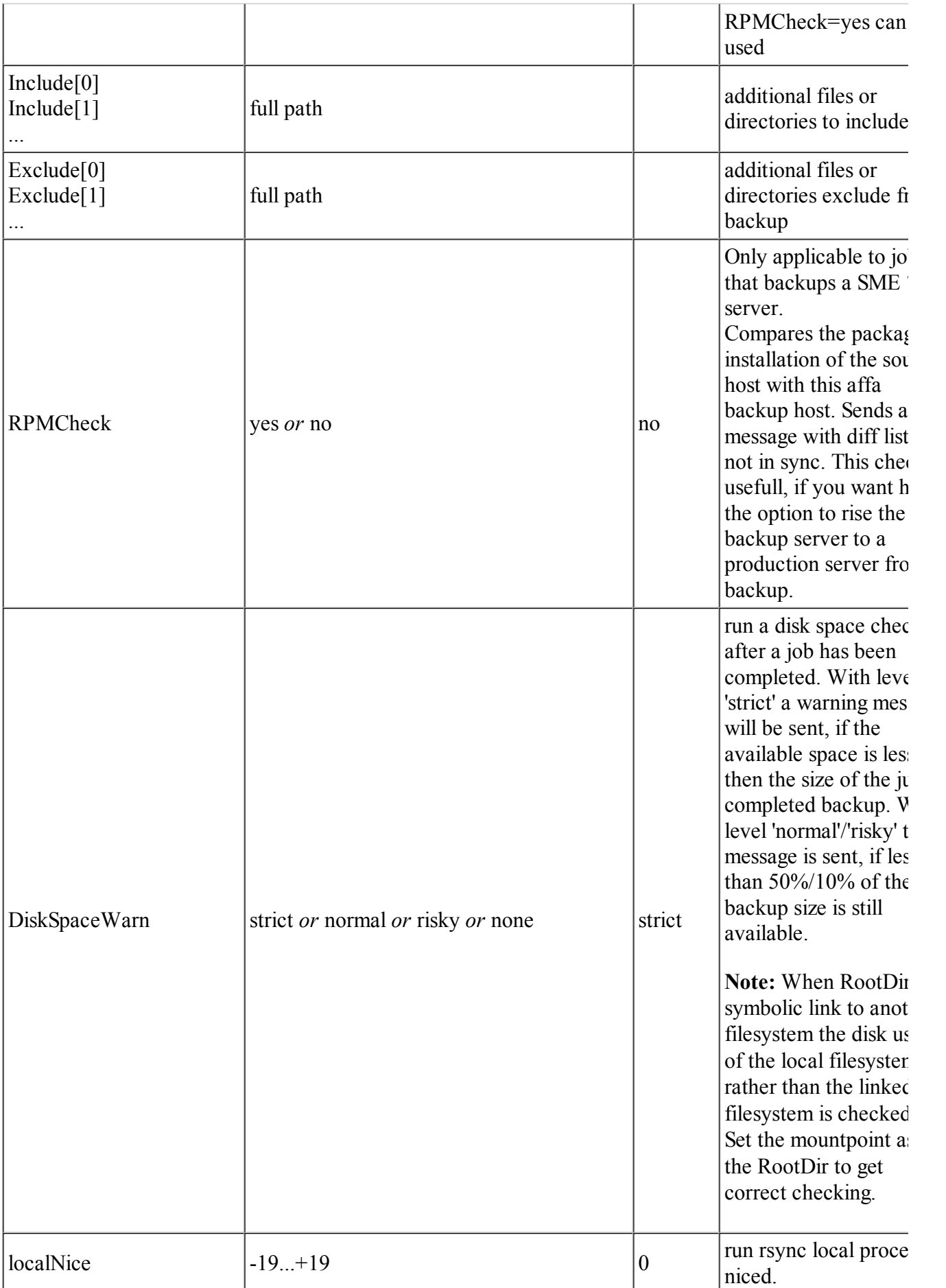

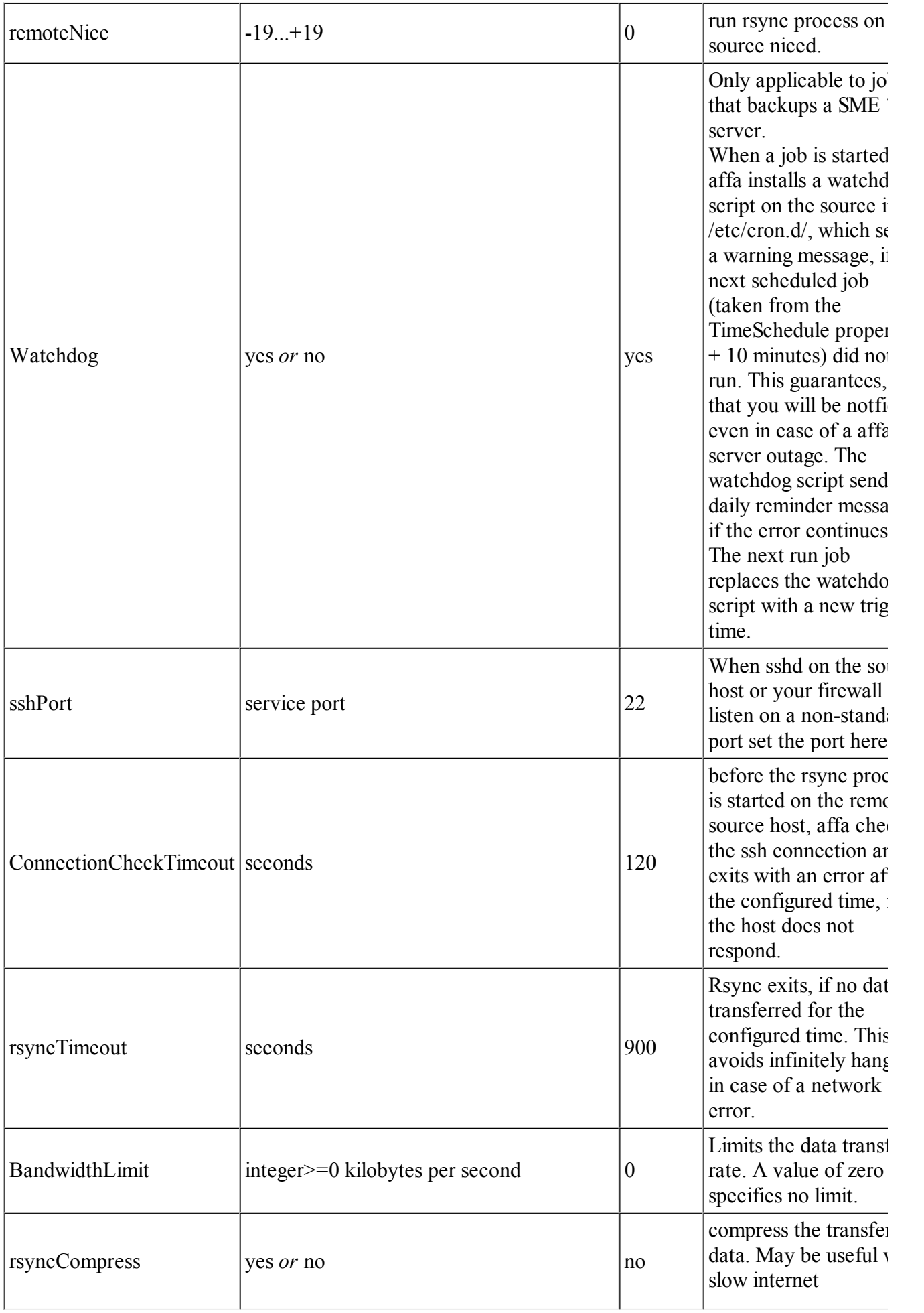

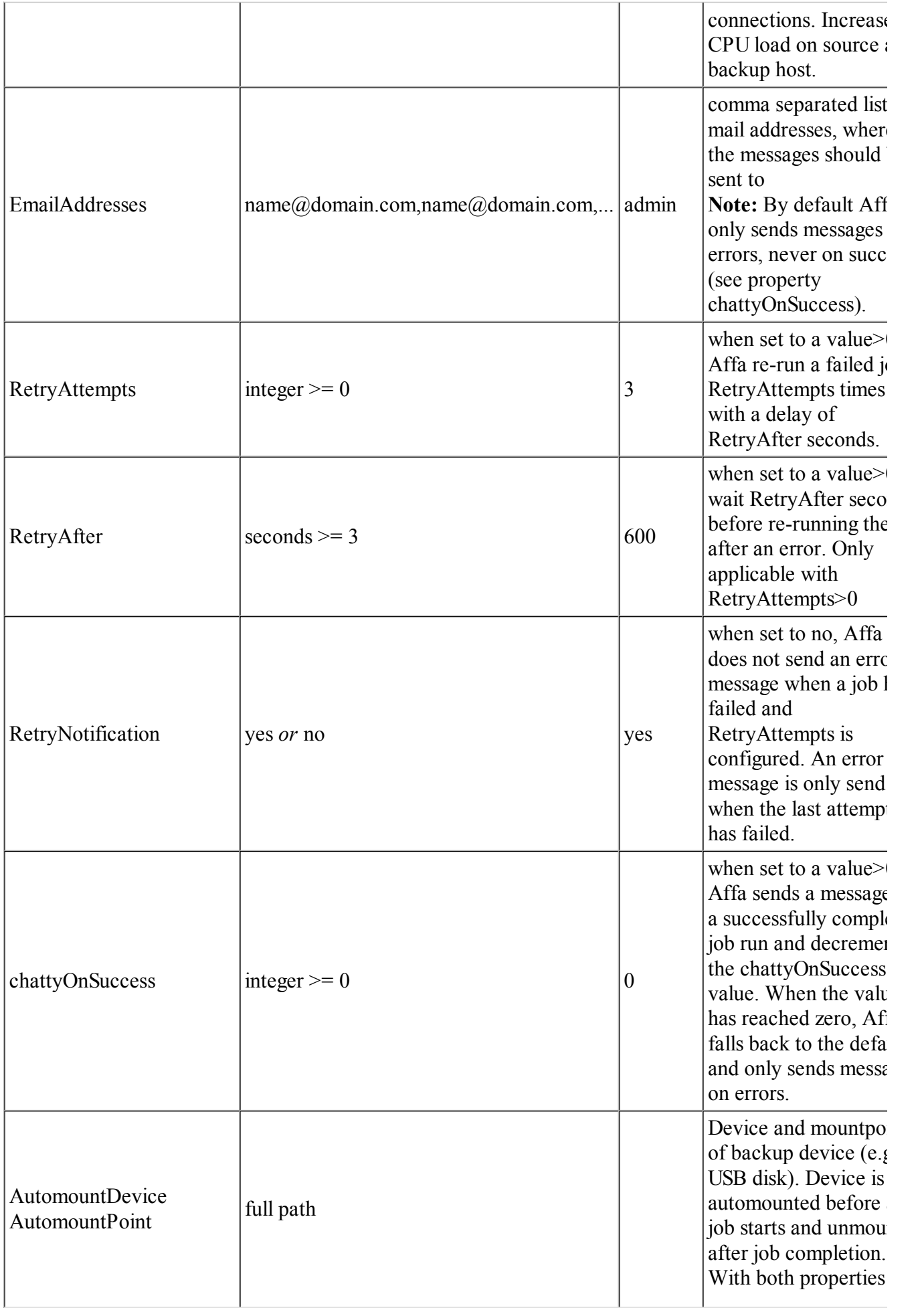

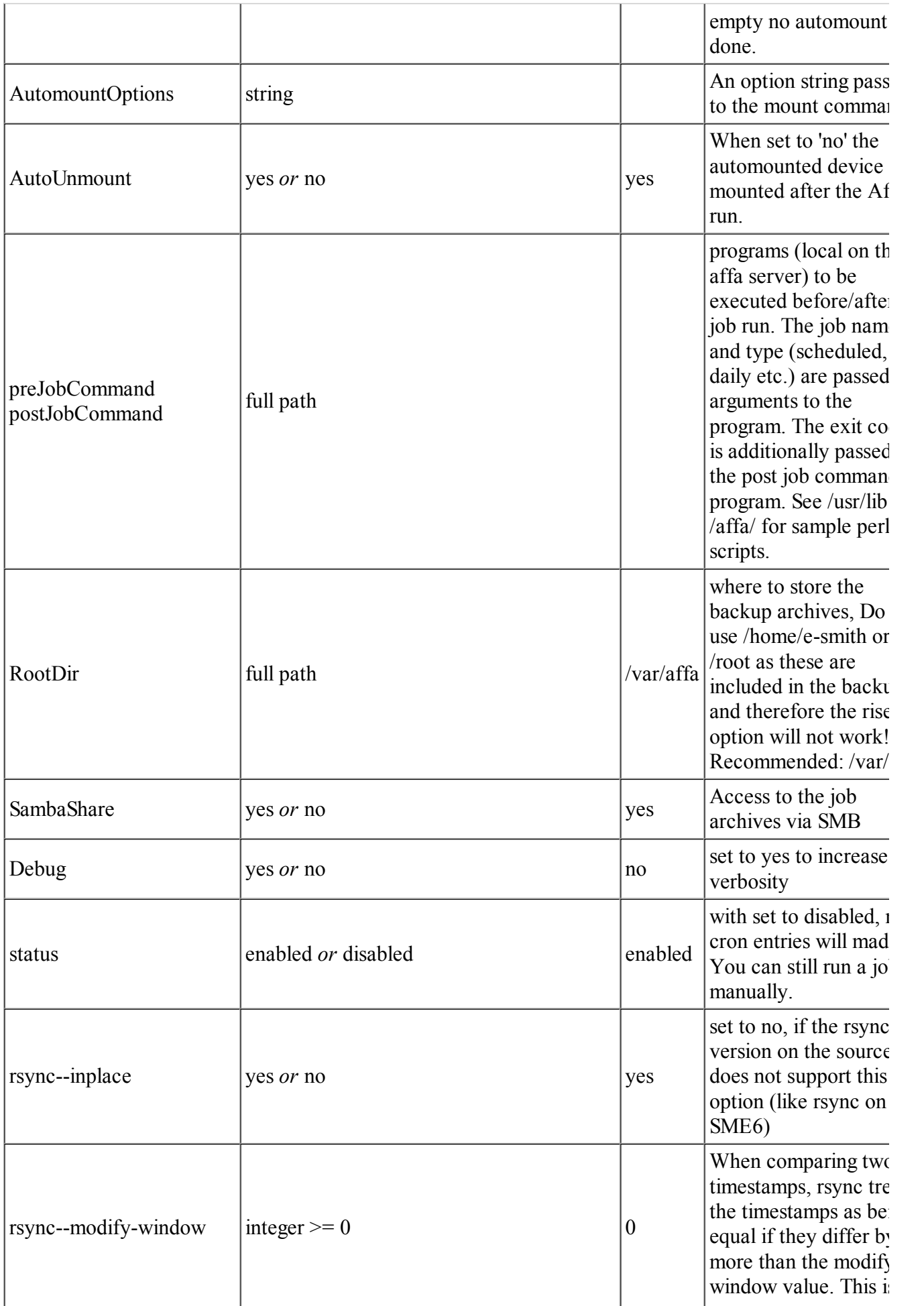

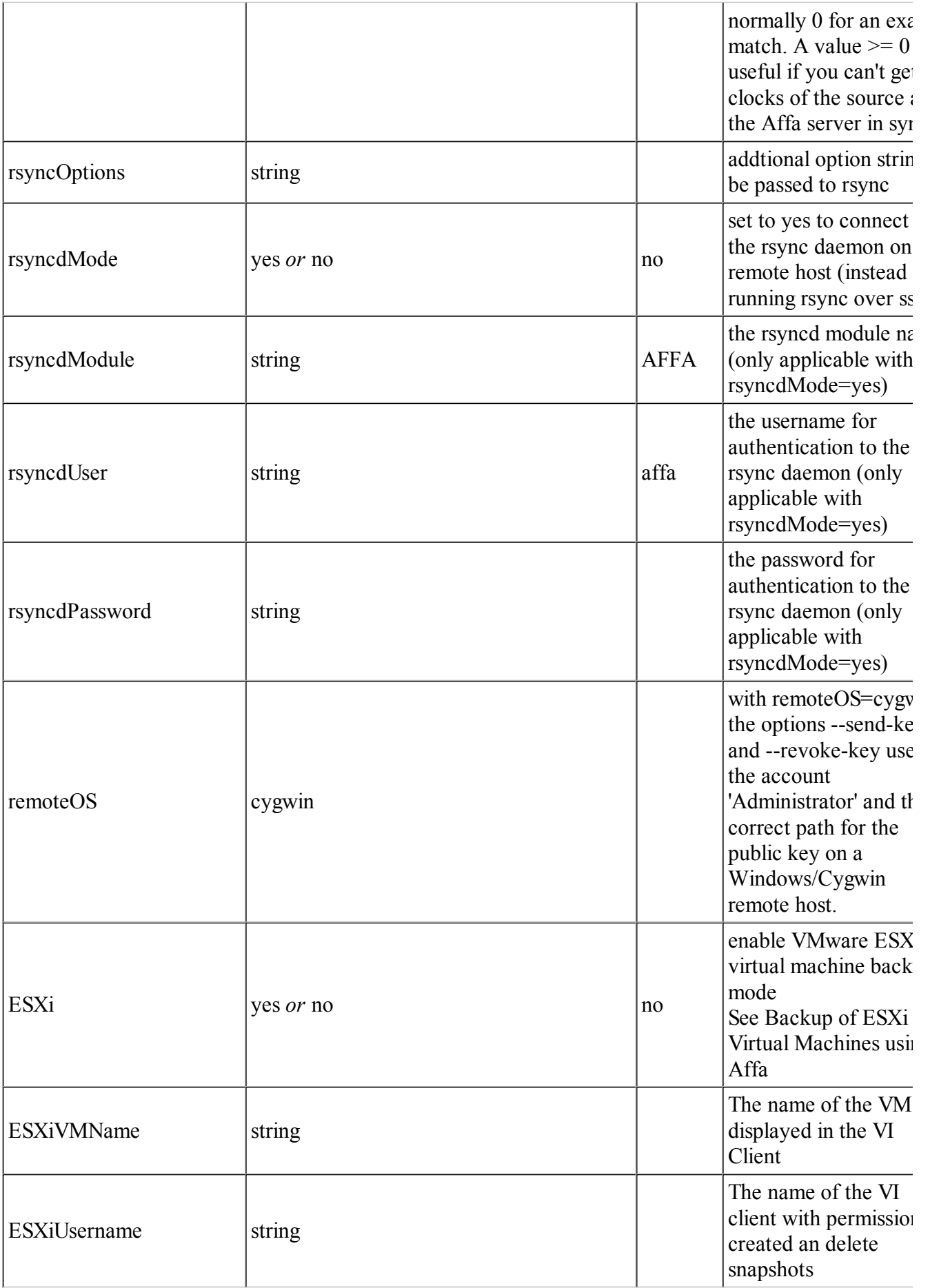

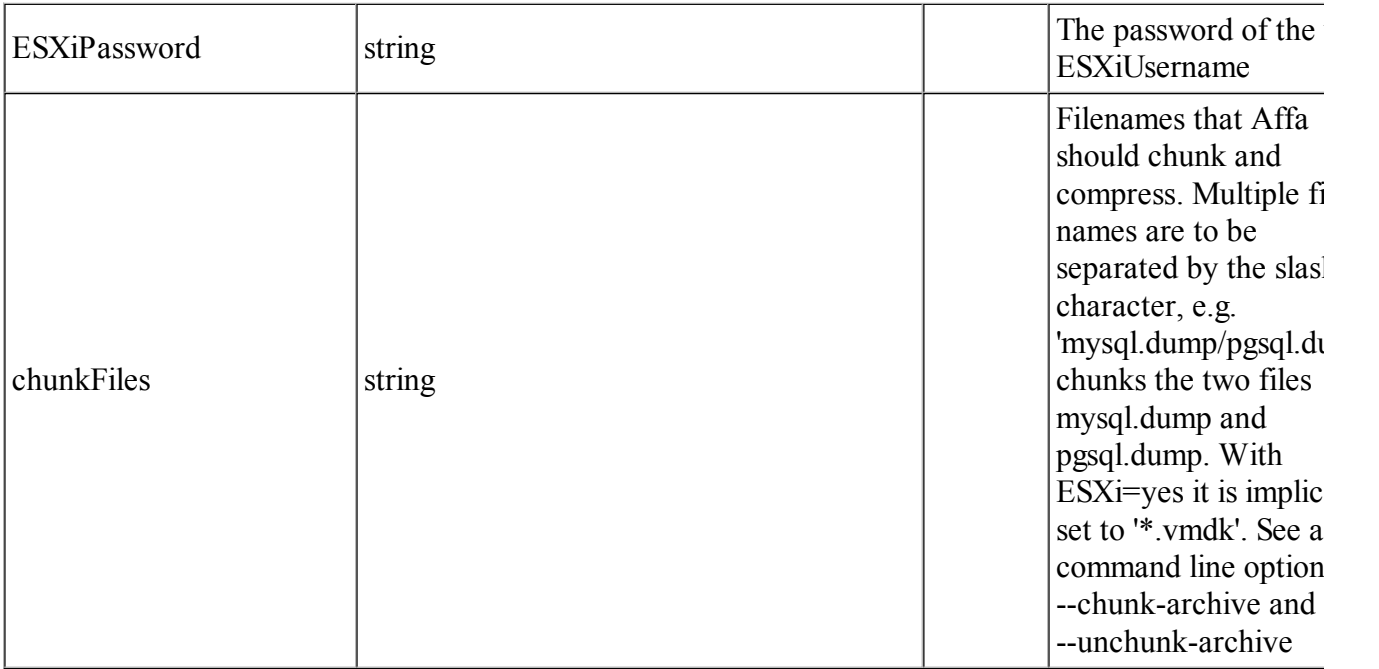

#### **Default configuration properties**

All properties can be set as defaults in the DefaultAffaConfig record. This is useful, when you set up many similar jobs.

Example: You want to set the property 'localNice' to 19 for all jobs. Then run

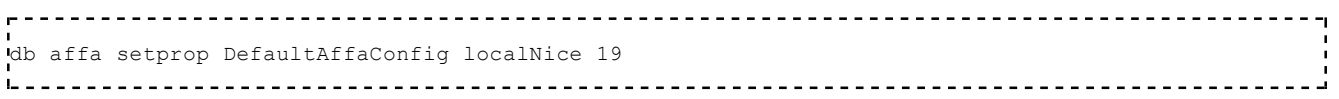

and don't set this property for the jobs. Properties set in the job record overrides the defaults.

The special property 'sendStatus' is only applicable to the DefaultAffaConfig record. It controls the status report sent by email and can be set to the values 'none', 'daily', 'weekly' or 'monthly'.

To setup a weekly status report run:

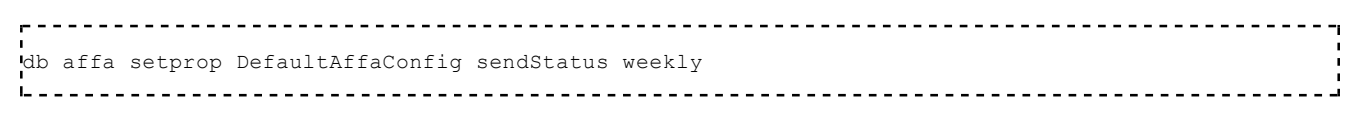

then setup the cronjob:

affa --make-cronjobs

## **Global disable**

All jobs can be disabled with setting the AffaGlobalDisable record type to 'yes'.

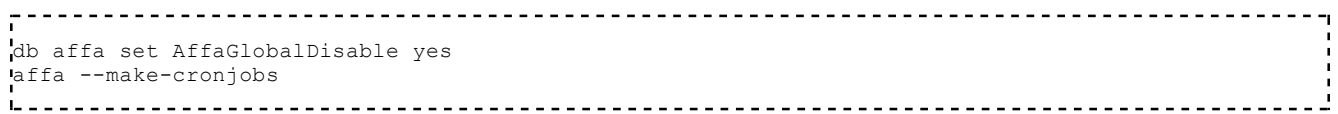

to re-enable run:

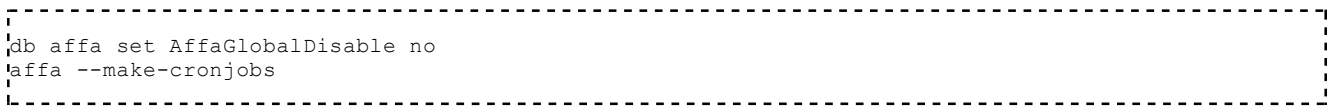

# **Usage and command line options**

## **Note:**

Options can be abbreviated to uniqueness, e.g. --mak is equal to --make-cronjobs 

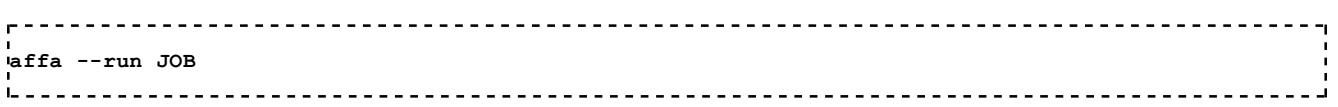

Starts a job run. Usually done by the cronjob.

```
affa --make-cronjobs
```
Configures the cronjobs as scheduled in the jobs records.

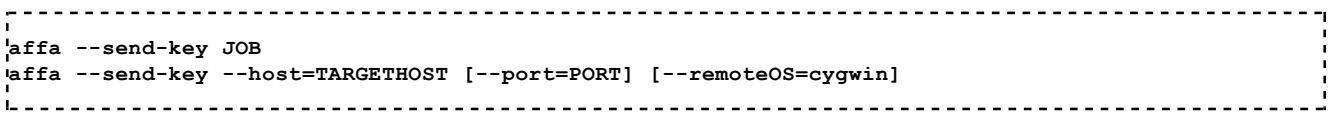

This first generates the DSA key for the Affa Server, if not already done. Then it sends the public key to the host 'remoteHostName' as configured in the record of job JOB and generates the job specific ssh known host entry.

## **Note:**

When initially doing this step, you will need to temporarily enable "Allow secure shell access using standard passwords" on the production server.

## **Note:**

By default, the --send-key option works for a SME Server as a remote server and for systems where the keys are stored in /root/.ssh/authorized keys2 and the commands /bin/cat, /bin/touch, /bin/grep and /bin/mv are available. With remoteOS=cygwin it works for a Cygwin/Windows remote server.

-----------------------------------------------**affa --full-restore JOB [ARCHIVE]**

Does a full restore of the standard and additional included files and directories from the backup ARCHIVE on the remote source server as defined in the JOB record. If ARCHIVE is not given, the archive 'scheduled.0' is used as the default. The full restore reconstructs the server as it was at the time of the backup. After the restore the source host reboots.

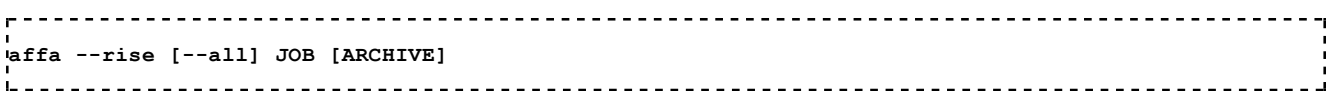

Runs a full restore on the Affa server **(!)** of all standard files and directories from the backup ARCHIVE of job JOB. In other words: After completion, the Affa box reboots as a clone of the source server. Ensure, that the source server has been powered off before you reboot the Affa box, otherwise the network interface will not come up. This is important, when you run --rise remotely. The --rise feature only works with SME 7 servers und should only be used on dedicated backup servers.

With option --all, all files and directories of the archive as defined by the include<sup>[]</sup> properties are restored. Files or directories with the same name on the Affa server will be overwritten and cannot be restored by a undorise. This should not be an issue on a dedicated Affa server which does not hold any other data. After a possible undorise those additional restored dada must be removed manually.

Please note, that the rise process backs up the the Affa server itself before doing the restore from the archive. This backup is used by a possible undorise run to restore the Affa server. Only the standard files and directories are backed up. Data in non-standard loctions (like /opt) are untouched and will still exist after the rise run. See also: Backup\_server\_config#Standard\_backup\_.26\_restore\_inclusions

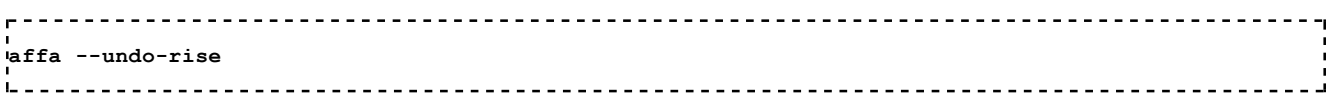

This feature reverts a risen Affa box to a backup server. After a reboot, all configured jobs will work again.

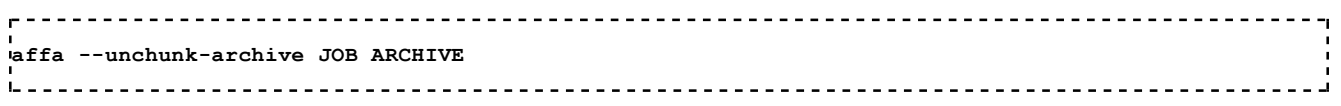

Concatenate and uncompress all chunked files in the archive ARCHIVE of job JOB to make the archive ready for a restore. Note that the most recent archive scheduled.0 is never chunked and therfore can be restored as it is without previous unchunking.

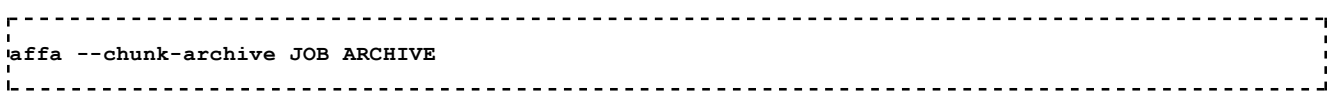

Chunk and compress all files that match the names in property chunkFiles to save disk space. The should only be used as the reversal of --unchunk-archive. Chunks are stored as bzip2 files in a directory named FILENAME.affa-chunks with 8 levels depth.

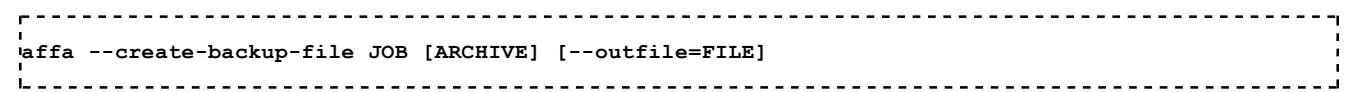

Creates a gzipped tar archive FILE from the ARCHIVE of job JOB. During creation the MD5 checksum is calculated against which the written tar is checked. The default ARCHIVE is scheduled.0 and default the FILE is ./smeserver.tgz. The checksum is written to FILE.md5sum.

A smeserver.tgz file stored on an USB disk can be used for restore during a SME Server fresh install.

```
affa --list-archives [--csv] JOB
                ____________________________
```
Displays a table of all present archives of job JOB with date, number of files, size and and bytes received.

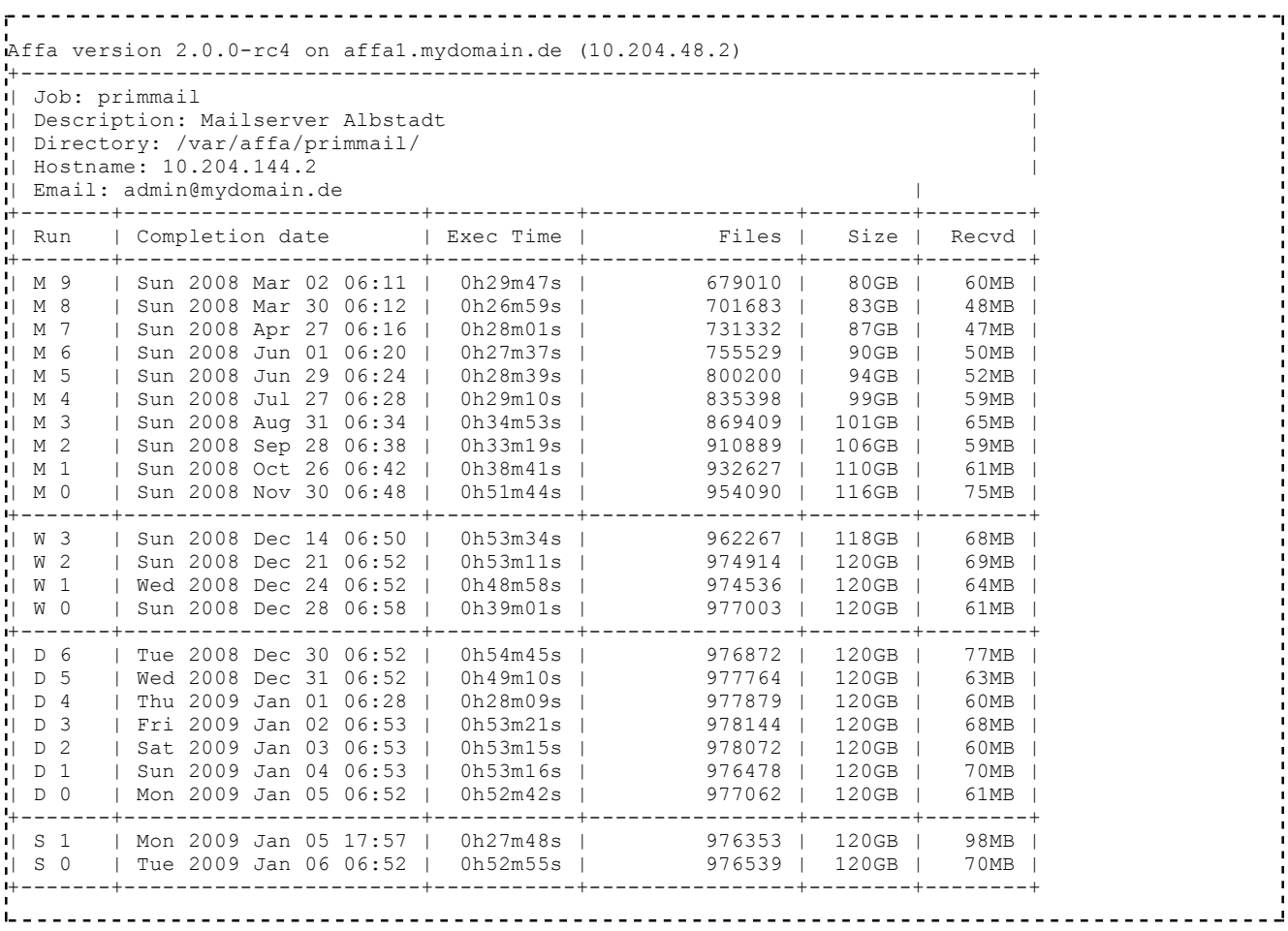

With --csv, the output is in machine readable colon separated format.

**affa --status [--csv]** <u>................................</u>

Displays a table of all configured jobs with enable status, time of last and next run, size of the most recent archive, exectution time of the last run and the number of scheduled (S), daily (D), weekly (W), monthly (M) and yearly (Y) archives. Last time shows 'failed', if a job did not run in the last 24h. For

disabled jobs 'Last' always shows 'failed' after 24 h. To see the date and time of the last run of those jobs use the --list-archives option. Column 'Next' shows the time when the next run will be started, if 'Enabled' is 'yes'.

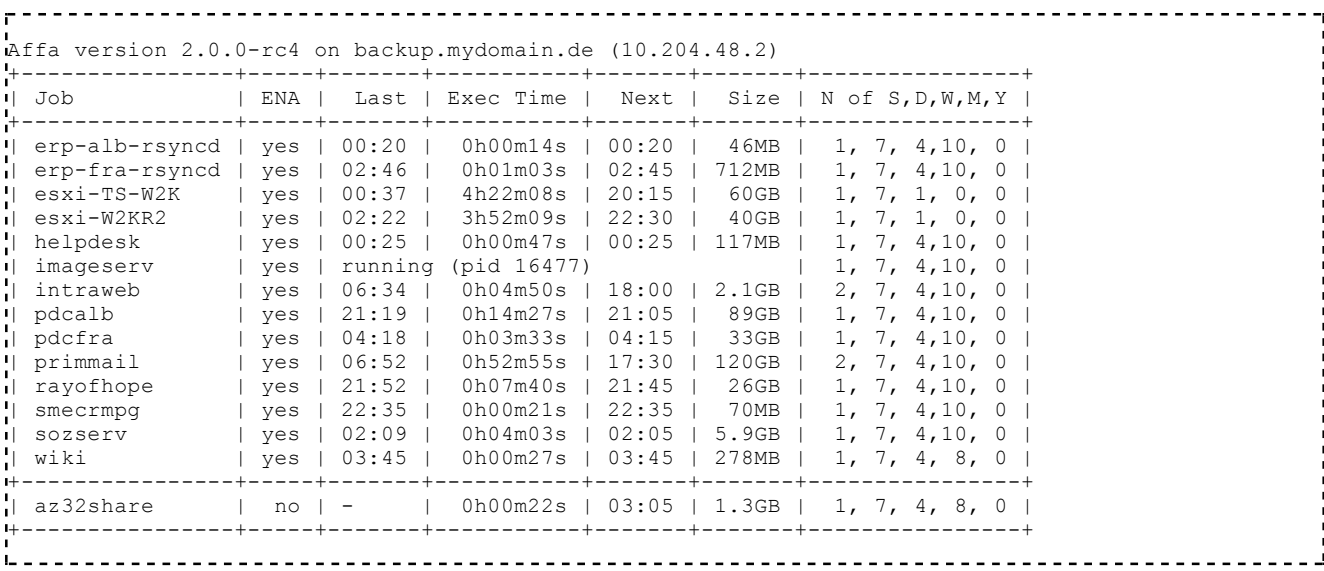

With --csv, the output is printed in a machine readable colon separated format.

**affa --disk-usage** Shows the current disk usage of all root dir filesystems Affa version 2.0.0-rc4 on backup2.mydomain.de (10.204.0.52) +------+--------+--------+----------------------------------------------------+ | Use% | Used | Avail | Root Dir | +------+--------+--------+----------------------------------------------------+ | 71% | 938GB | 365GB | /var/affa | | 20% | 194GB | 759GB | /mnt/affadev | +------+--------+--------+----------------------------------------------------+ 

With --csv, the output is printed in a machine readable colon separated format.

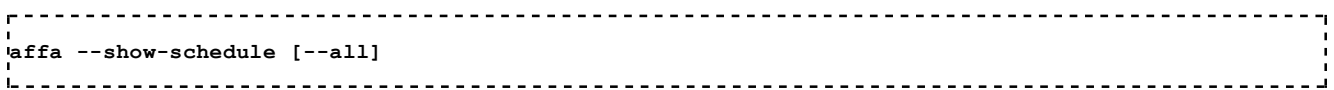

Prints a 'graphical' timetable for all enabled jobs. The resolution is 30 minutes. An 'X' character marks the scheduled start times. The last performance duration is marked with '=' characters.

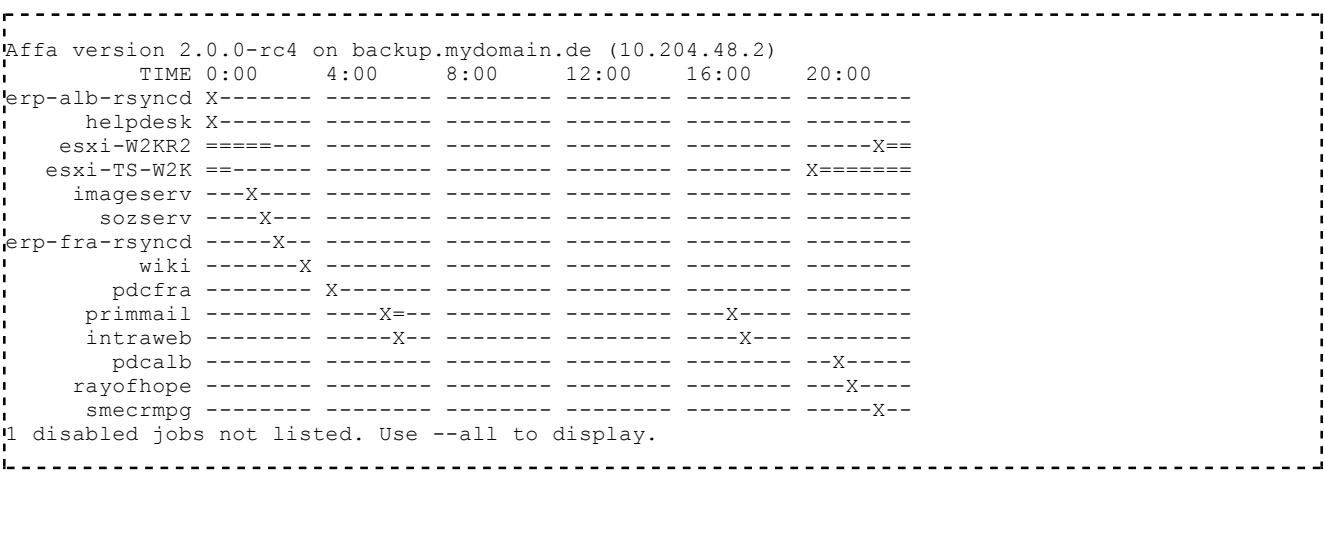

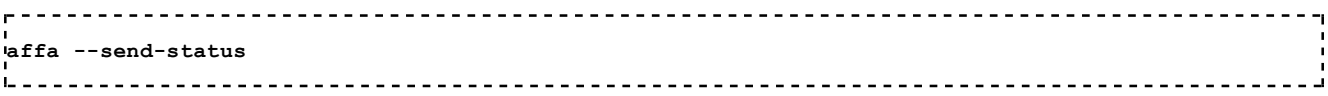

Sends the status table, the disk-usage and the archive list of all jobs to the email addresses configured in the 'DefaultAffaConfig' record. Used by the cronjob 'affa-status'.

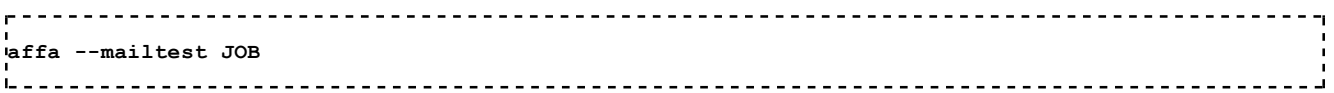

Sends a test email to the email addresses configured in the JOB record. With property Watchdog=yes, a test email is sent from the remote host, too. Use this to verify, that your mail processing is functional. **Note:** By default Affa only sends messages on errors, never on success (see property chattyOnSuccess).

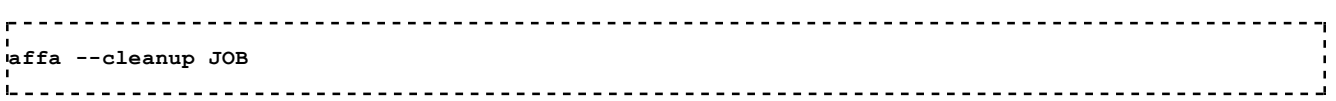

After you have lowered a keep value, e.g. scheduledKeep, then archives with a higher indices will no longer be shifted and will exist for ever. This option finds these archives and deletes them.

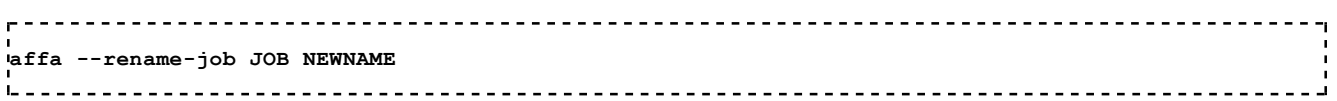

Renames the job JOB to NEWNAME including all database records and archive directories.

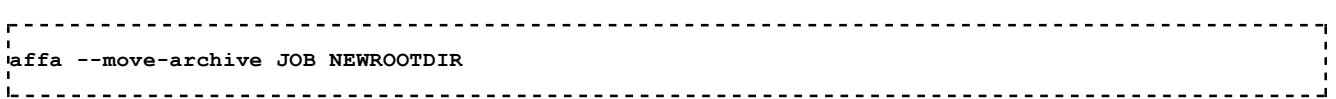

Moves the archive directory of job JOB to the rootdir NEWROOTDIR and adjusts the property RootDir. NEWROOTDIR must be a full path starting with a slash. As moving across filesystems (e.g.

from an external USB drive to the local disk) is not possible, Affa uses a copy command in this case and deletes the source directory after that. Depending on the archive size, copying across filesystems can take a long time.

#### **affa --delete-job [--revoke-key] JOB**

Irreversibly deletes a job including all archives, configuration and report databases. With given --revoke-key option, the public key on the remote server will be deleted.

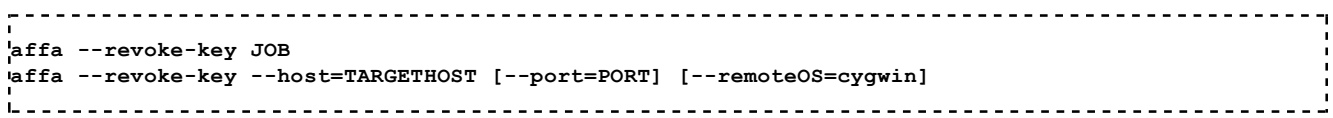

Deletes the public dsa key on the remote server.

## **Note:**

By default, the --send-key option works for a SME Server as a remote server and for systems where the keys are stored in /root/.ssh/authorized keys2. With remoteOS=cygwin it works for a Cygwin/Windows remote server. 이 사이트 STATE STATE STATE STATE STATE STATE STATE STATE STATE STATE STATE STATE STATE STATE STATE STATE STATE ST

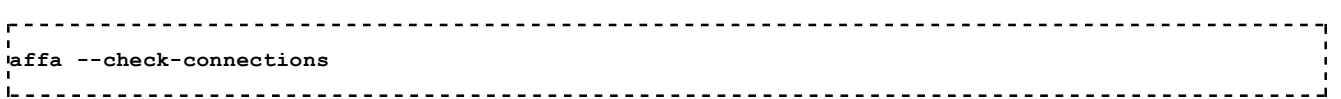

Checks the ssh login for all configured jobs. For jobs where the public key was not yet sent, you are prompted for the password and the key will be sent then.

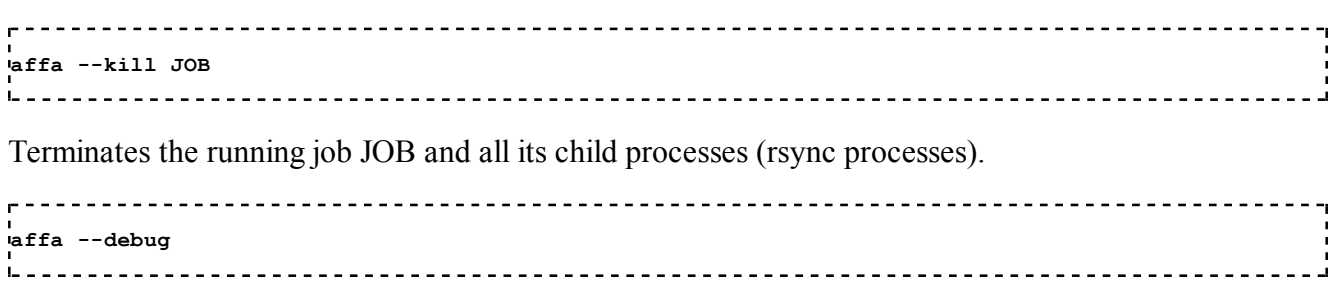

Enables verbose logging. Overrides job and global configurations.

## **Example setups**

## **Dedicated backup server**

- $\blacksquare$  Set up a job for every server you want to backup
- Send the public keys to every server

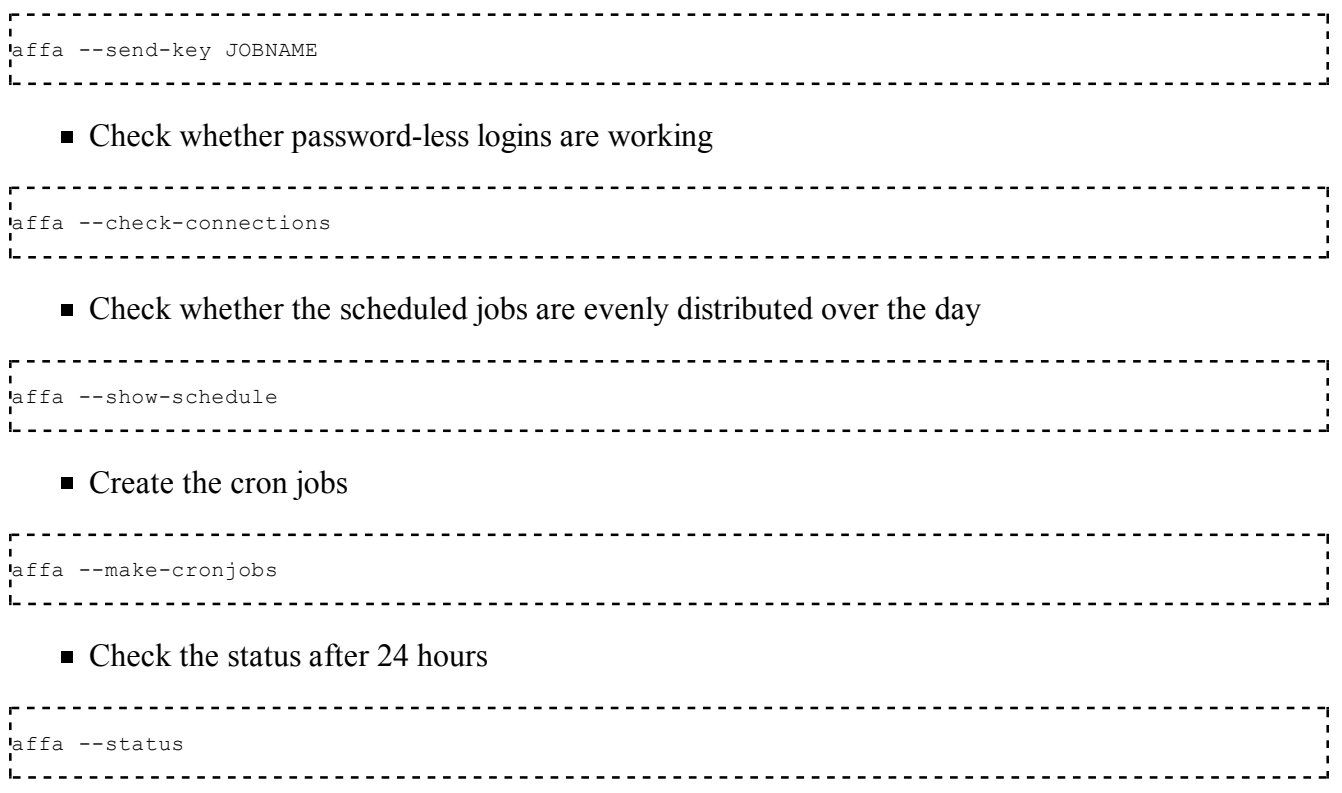

## **Backup of single ibays**

Suppose you want to backup the ibays 'staff1' and 'staff2' on your production server with WAN IP 82.123.1.1 to an Affa server in a different location over the internet every night at 2:30am.

- log into the Affa server and install the packages as described above.
- or copy the config helper script sample

```
cp /usr/lib/affa/jobconfig-sample.pl /root/ibay-staff-job.pl
             <u>----------------------</u>
```
edit /root/ibay-staff-job.pl and set

my \$jobname='ibay-staff'; ---------------------

and

```
-------------------
                            'remoteHostName'=>'82.123.1.1',
'TimeSchedule'=>'0230',
'SMEServer'=>'no',
'Include[0]'=>'/home/e-smith/files/ibays/staff1',
'Include[1]'=>'/home/e-smith/files/ibays/staff2',
 <u>-----------------------------</u>
```
■ write the configuration

```
/root/ibay-staff-job.pl
               <u>-------------</u>
```
send the public key to the production server

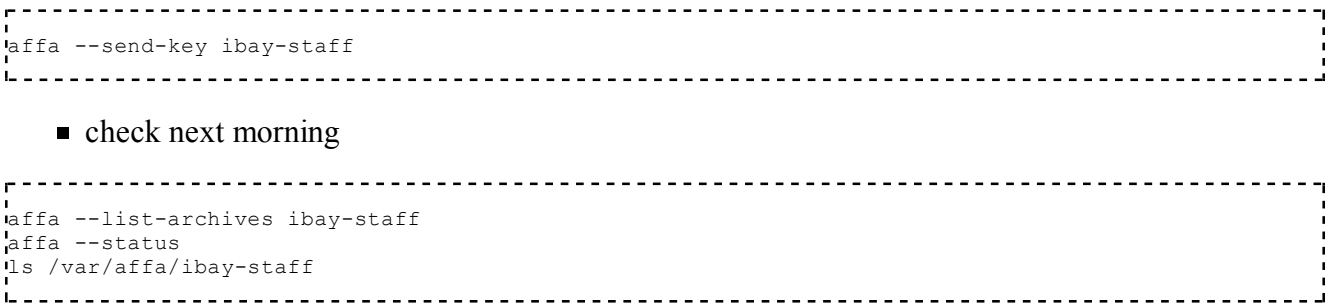

#### **Two production servers backup each other**

You have two sites connnected via a VPN and a SME Server running on each site. In that case you don't need a dedicated Affa backup server. Both production servers can additionally act as Affa backup servers backing up the server of the other site. Simply install Affa and configure a job that backs up the other one. You can use all Affa features except of the rise feature. When using the rise feature the server become any of the backed up systems, which is less useful in this scenario as it would give you a running copy of the server of the other site while the server of this site is down.

To get redundancy and a faster restore you can configure a local backup to an external USB or NAS device.

Please pay attention, that you do not backup the archives back to the other site. Set the RootDir property to a path which is not included in the SME default backup list. When leaving the RootDir property to its default '/var/affa', this is guaranteed.

#### **Backing up a Windows computer**

Backing up data from a Windows system requires the Cygwin Rsyncd daemon installed and configured on Windows. The standard procedure *rsync over ssh* does not work, as the Cygwin rsync process always hangs after some files were transferred.

#### **Rsyncd setup on the Windows computer**

Install the Cygwin base, the rsync package and configure the Rsyncd service as described in this document: Rsyncd setup on a windows computer for use with Affa backup'. The installation of the sshd service is optional and not needed for the backup itself, but having a ssh login can be very helpful for administration or executing scripts on the Windows system. Affa supports sending the public key to a Windows Cygwin for password-less login.

Note: Affa does not backup the Windows Access Control List (ACL) information. You may need to correct the ACLs manually after a restore.

#### **Affa Rsyncd mode setup (Quick start example)**

You want to backup the *My Documents* folders of the users *ssorglos* and *bsimpson* from the Windows computer 'ws001' with IP 192.168.1.65 to your Affa server 'affabox' with IP 192.168.1.3.

 $\blacksquare$  log into the 'affabox' and copy the Cygwin config helper script sample

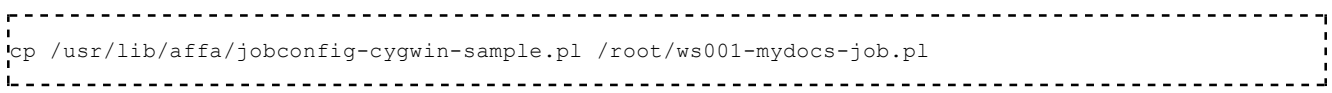

 $\bullet$  edit /root/ws001-mydocs-job.pl and set

```
my $jobname='ws001-mydocs';
L = -and
```

```
'remoteHostName'=>'192.168.1.65',
'rsyncdPassword'=>'secretword',
'Include[0]'=>'/c/Documents and Settings/ssorglos/My Documents/', # don't use backslashes in pathna
'Include[1]'=>'/c/Documents and Settings/bsimpson/My Documents/',
Lisionistis est est en la conservació de la conservació de la conservació de la conservació de la conservació
```
where *secretword* must be replaced by the password you have chosen in the rsyncd.secretsfile on the Windows box.

write the configuration (this makes the database entries and sets up the cronjobs)

/root/ws001-mydocs-job.pl

 $\blacksquare$  run the job manually. After completion check the archive /var/affa/ws001-mydocs/scheduled.0 and the logfile /var/log/affa/ws001-mydocs.log

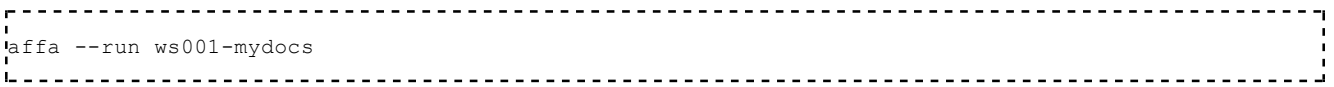

#### **Affa Rsyncd mode manual setup**

In case you want to do the setup manually using the db command, these are the mandatory settings for Cygwin Rsyncd mode

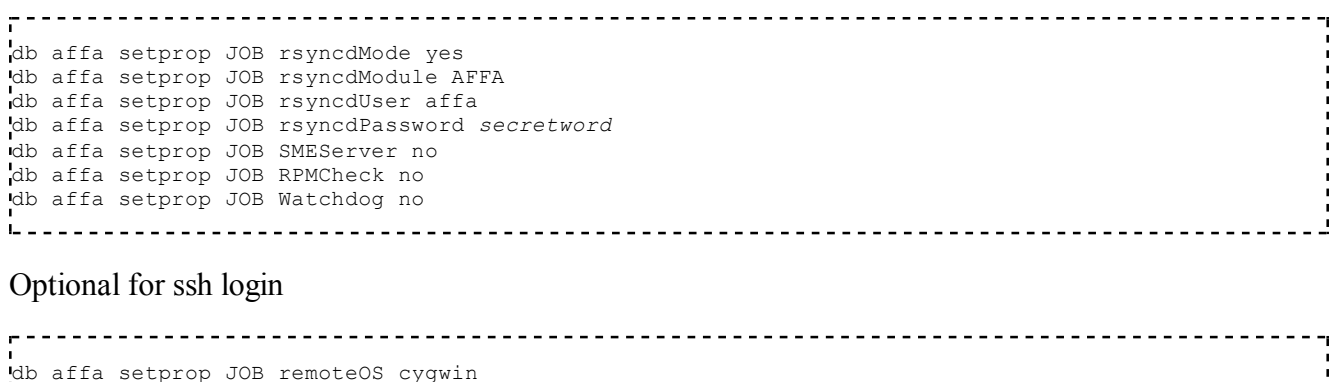

#### **Use Affa to backup to a NFS-mounted NAS or a local attached USB drive**

You want to backup your SME 7 production server with hostname 'prodbox' and IP 10.200.48.1 on a mounted filesystem instead of setting up a dedicated Affa box.

#### **Setup NAS**

You have a FreeNAS (http://www.freenas.org) box with IP 10.200.48.2 up and running with NFS

service enabled. The disk is mounted to /mnt/affashare. You have authorized the IP address of your prodbox server to access share /mnt/affashare.

log into the 'prodbox' and install the NFS packages

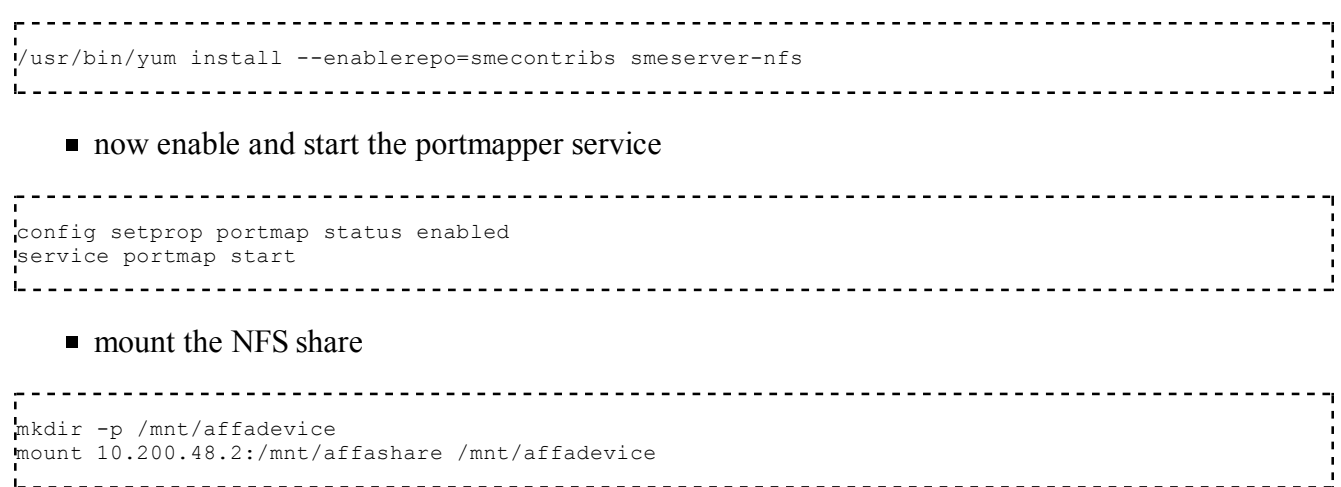

#### **Alternatively setup a USB drive**

- log into the 'prodbox'
- connect a USB hard disk to the USB Bus. Now you must determine what device the kernel has assigned to the drive. View the /var/log/message and search for *Initializing USB Mass Storage driver*. A few lines below you'll find the name of the device. In this example it is *sdh*. Replace */dev/sdh* by *your device* in following instructions.
- use the fdisk program to create a linux partition. **Verify that this is really the attached USB drive before you continue!**

fdisk /dev/sdh 

You'll most likely find an existing vfat dos partition, which you have to delete first. In the following we assume, that you have created a single partition */dev/sdh1*.

■ now format the drive with an ext3 filesystem

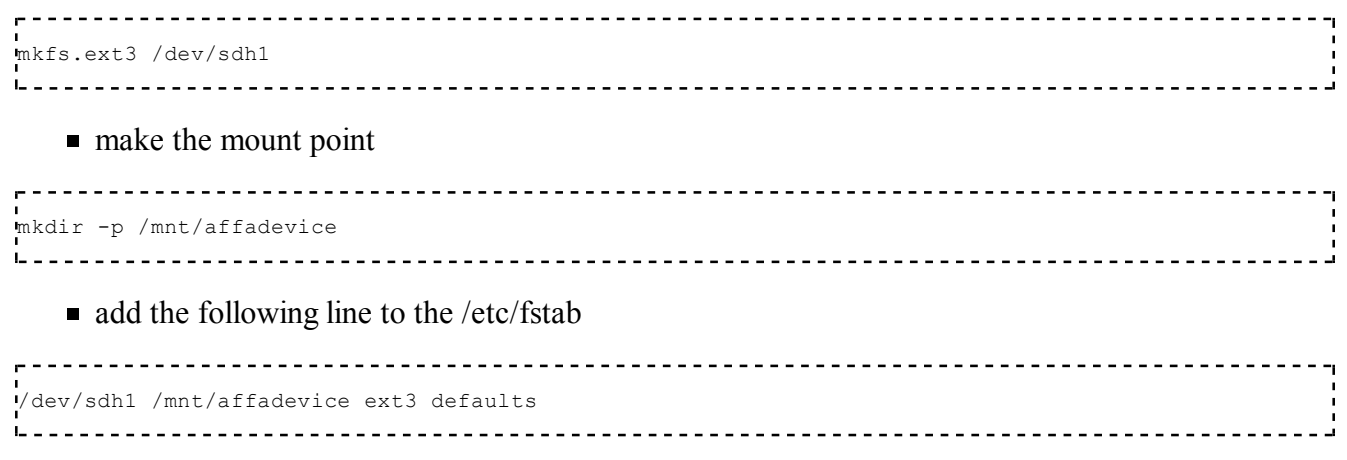

 $\blacksquare$  mount the drive

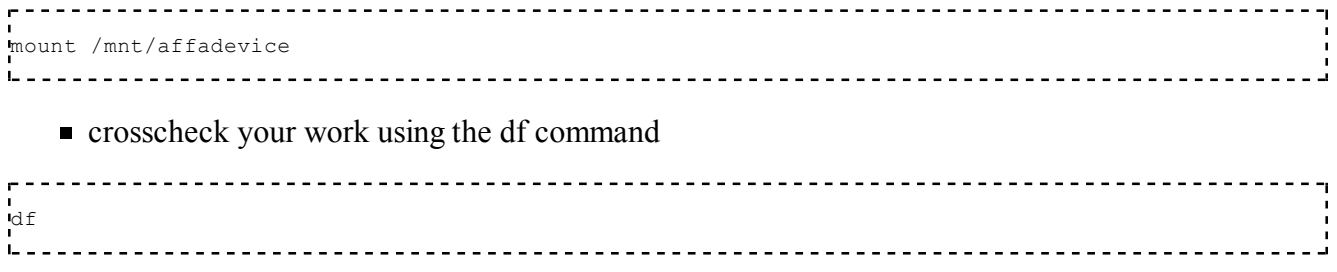

#### **Setup Affa**

You want to run backups on 11:30 h, 15:30 h and 19:30 h and you want to keep the last 3 scheduled backups, 7 daily, 5 weekly, 12 monthly and 1 yearly backups.

- log into the 'prodbox' and install the Affa packages as described above.
- $\blacksquare$  copy the config helper script sample

```
---------------------------------
cp /usr/lib/affa/jobconfig-sample.pl /root/prodbox-job.pl
i.. .
                                         <u>-------------------------</u>
   \blacksquare edit /root/prodbox-job.pl and set
                               my $jobname='prodbox';
L =<u>. . . . . . . . . . . . . . . . .</u>
and
     'remoteHostName'=>'localhost',
'TimeSchedule'=>'1130,1530,1930',
'scheduledKeep'=>3,
'dailyKeep'=>7,
'weeklyKeep'=>5,
'monthlyKeep'=>12,
'yearlyKeep'=>1,
'RootDir=>'/mnt/affadevice',
```
Review the other properties and change them to your needs.

■ write the configuration

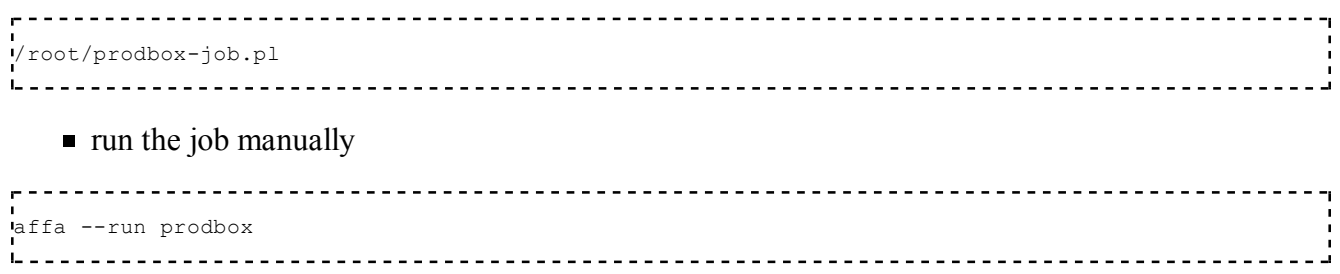

#### **Limitations**

With this kind of setup you cannot use the affa rise feature, as it requires the backup archive to be located on the **same fileystem** as the server installation. The rise option uses hardlinks, which are not working across filesystems.

#### **Automount**

Having the backup archives in the same filesystem is always a risk, which can be minimized by using the automount feature. Then the external filesystem is only mounted during a job run.

In the NAS example set

```
'AutomountDevice=>'10.200.48.2:/mnt/affashare',
'AutomountPoint =>'mnt/affadevice',
```
and skip the step 2.

In the USB drive example set

```
-----------
'AutomountDevice=>'/dev/sdc1',
'AutomountPoint =>'mnt/affadevice',
                                    _________________________________
```
and skip the steps 5 to 8.

The mount point will be automatically created, if it does not exist. To access the archive directory, you need to mount it manually.

## **Restore**

#### **Restore single files or directories**

**Example 1:** It's Tuesday January 6th 2009, when user 'briedlin' asks you to restore the messages of his mailbox 'orders' he has accidentally deleted on Monday.

■ You first must check what backup archives are available. The jobname of this server backup is 'primmail'. To get a listing of all archives run

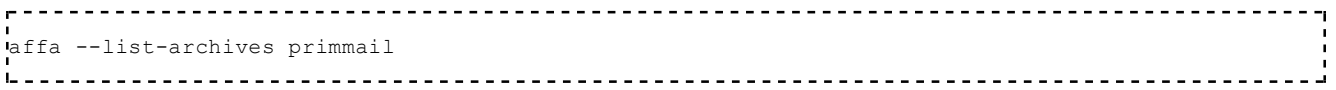

*(see the example listing in chapter Affa#Usage\_and\_command\_line\_options*

- Choose the daily.0 archive, which was created Monday night. Now restore the mailbox 'orders' using the rsync command.
- Now run the rsync command *(note the trailing slash!)* on the Affa backup server:

```
export RDIR=/home/e-smith/files/users/briedlin/Maildir/.orders/ # this variable is used to shorten
rsync -av /var/affa/primmail/daily.0/$RDIR 10.204.48.1:$RDIR
```
If the servers are configured to use a different ssh port eg 2222, then instead do:

export RDIR=/home/e-smith/files/users/briedlin/Maildir/.orders/ # this variable is used to shorter rsync -av -e 'ssh -p 2222' /var/affa/primmail/daily.0/\$RDIR 10.204.48.1:\$RDIR 

**Example 2:** A user has deleted the file orderform.pdf from ibay 'docs' on the server 10.204.48.1 and asks you to restore it.

- You have searched and found the latest version of this file in weekly archive of job 'prodserv'.
- To copy it back to the server 10.204.48.1 run on the Affa server

```
export RFILE=/home/e-smith/files/ibays/docs/files/orderform.pdf # this variable is used to shorten
rsync -av /var/affa/prodserv/weekly.1/$RFILE 10.204.48.1:$RFILE
```
If the servers are configured to use a different ssh port eg  $2222$ , then instead do:

export RFILE=/home/e-smith/files/ibays/docs/files/orderform.pdf # this variable is used to shorten rsync -av -e 'ssh -p 2222' /var/affa/prodserv/weekly.1/\$RFILE 10.204.48.1:\$RFILE

**Example 3:** Restoring a file with special characters in the path

Do not use shell variables to shorten the command. It would complicate things more than it would help. Quote the source and destination path. In the destination path escape blank characters with a double backslash and brackets with a single backslash. On the Affa backup server do:

rsync -av "/var/affa/fileshare/daily.4/home/e-smith/files/ibays/mechfiles/files/Valve Control (Desi 

If the servers are configured to use a different ssh port eg 2222, then instead do:

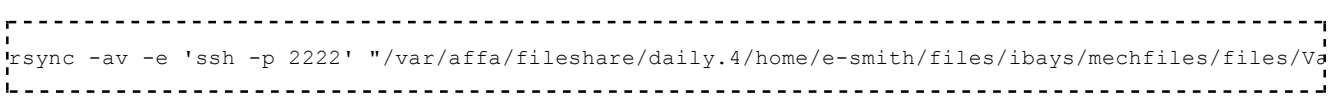

## **Full restore**

To run a full restore of user and configuration data run on the Affa server

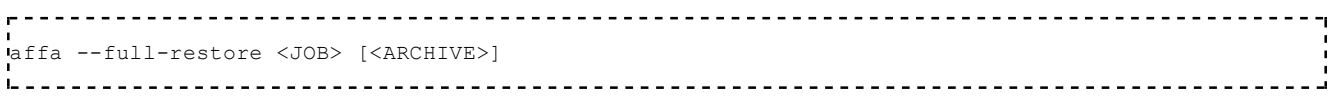

This rsyncs the data from the backup ARCHIVE back to the 'remoteHostname' defined in the configuration of the job JOB.

Example: You have backuped your production server 'prodsrv' as job 'prodbox'. To restore from the latest backup run

-------------------------------affa --full-restore prodbox 

To restore from the older archive daily.3 run

.<br>Waffa --full-restore prodbox daily.3 <u>------------------------------------</u>

## **Warning:**

A full restore reconstructs the server as it was at the time of the backup. That means, that all files created or server configuration changes made after the backup will be lost. After the restore is done, the restored server reboots automatically.

**Moving a SME 7 server installation to new hardware using the Affa rise feature**

Please see this Howto: Moving SME to new Hardware

#### **Restore from USB drive on new server**

This tip comes from http://forums.contribs.org/index.php?topic=42412.0

Q) I have complete backups using affa stored on a usb hard drive connected to our affa backup server. I need to restore an earlier monthly backup of our job "mailbackup" to a test server rather than back to the original system. If I did it from the backup server I see the instructions of how to rise that server to the current backup on that server but I want to restore a point about a month ago before some strange things happened. And I want to do it on a machine that is not our backup server or our production server. I tried to figure out how but am lost in the options. My goal is to do some testing.

A) On your testserver setup a job mailbackup identical to that on your backup server but set property RootDir to /var/affa and property status to disabled. Connect the USB drive and copy the archive of the job mailbackup to /var/affa. Then run affa --rise mailbackup ARCHIVE

Remember that Affa places job setup scripts into the archive directories. In your case it is mailbackupsetup.pl. Copy it to your testserver, change the RootDir and status properties and execute it.

# **FAQ**

## **What files and directories are included by default?**

With SMEServer=no nothing at all.

With SMEServer=yes the SME default backup list. The following command displays the list:

```
perl -e 'use esmith::Backup;$b=new esmith::Backup;print join("\n",$b->restore_list)."\n"'
```
#### **Can I exclusively backup image files from a specific directory?**

Yes. Assuming you want to backup all gif and jpg files from directory /home/e-smith/files/ibays /pictures/files use this configuration

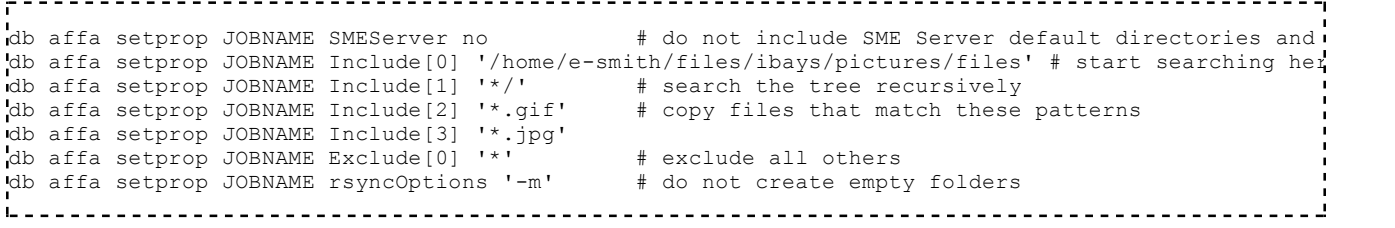

**How can I move a backup archive from my production server in a remote branch office to the Affa server using an USB disk? I want to avoid to download the first full backup over the internet.** Install Affa on your production server, connect and mount the USB disk. Setup a job to write

the archive to the USB disk. After the job run, connect the USB disk to your Affa server and setup the job in the same way. Use the setup script from the archive directory. You only need to change the remoteHostName property. Now use the --move-archive option to move the archive to the local disk. If not already done, send the public key to your production server. You're done.

**How do I backup two SME servers behind a firewall?** First you need to configure port forwardings for the ssh service on your firewall. Use a non-standard port, e.g 2200->22, for your second server. Setup a job on your Affa server for each of your production servers. Set up the job property sshPort=2200 for second server.

## **Uninstall**

This removes the installed Affa package, all configuration data and all backup archives.

Run the following commands for each job:

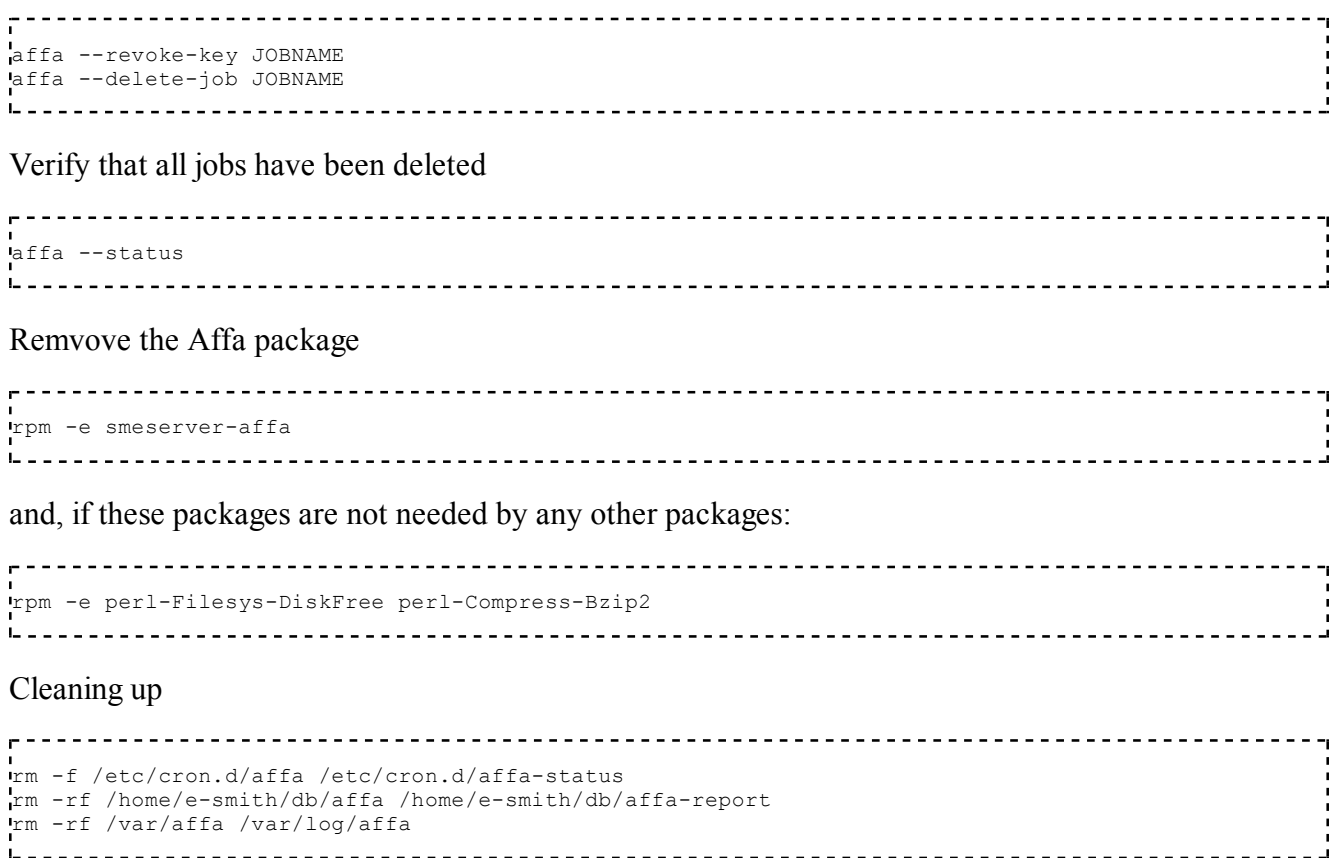

# **Bug report**

Affa is listed in the bugtracker contribs section (http://bugs.contribs.org /enter\_bug.cgi?product=SME%20Contribs&component=smeserver-affa) . Please report all bugs, new feature requests and documentation issues there.

## **Additional information**

For details of performance, changelog etc see Affa:Additional information

## **References**

- Wikipedia article http://en.wikipedia.org/wiki/Rsync
- Rsync homepage http://rsync.samba.org/
- Wiki article Moving SME to new Hardware
- Wiki article Backup with Affa and FreeDup
- Wiki article Rsyncd setup on a windows computer for use with Affa backup
- Wiki article Backup Windows Computers Using Affa
- Wiki article Backup of ESXi Virtual Machines using Affa

Retrieved from "http://wiki.contribs.org/Affa" Categories: Advanced | Contrib | Backup

- This page was last modified on 25 January 2009, at 15:43.
- Content is available under GNU Free Documentation License 1.2.